Rundvisning på den bærbare computer

Brugervejledning

© Copyright 2007 Hewlett-Packard Development Company, L.P.

Windows er et amerikansk-registreret varemærke tilhørende Microsoft Corporation. Bluetooth er et varemærke tilhørende dets indehaver og anvendes af Hewlett-Packard Company under licens. SDlogoet er et varemærke tilhørende SDlogoets indehaver.

Oplysningerne indeholdt heri kan ændres uden varsel. De eneste garantier for HP's produkter og serviceydelser er angivet i de udtrykkelige garantierklæringer, der følger med sådanne produkter og serviceydelser. Intet heri må fortolkes som udgørende en yderligere garanti. HP er ikke erstatningspligtig i tilfælde af tekniske unøjagtigheder eller typografiske fejl eller manglende oplysninger i denne vejledning.

Første udgave: marts 2007

Dokumentets bestillingsnummer: 435813-081

### **Produktbemærkning**

Denne brugervejledning beskriver funktioner, der er fælles for de fleste modeller. Nogle funktioner er måske ikke tilgængelige på din computer.

# Indholdsfortegnelse

#### 1 Identificerer Hardware

#### 2 Komponenter

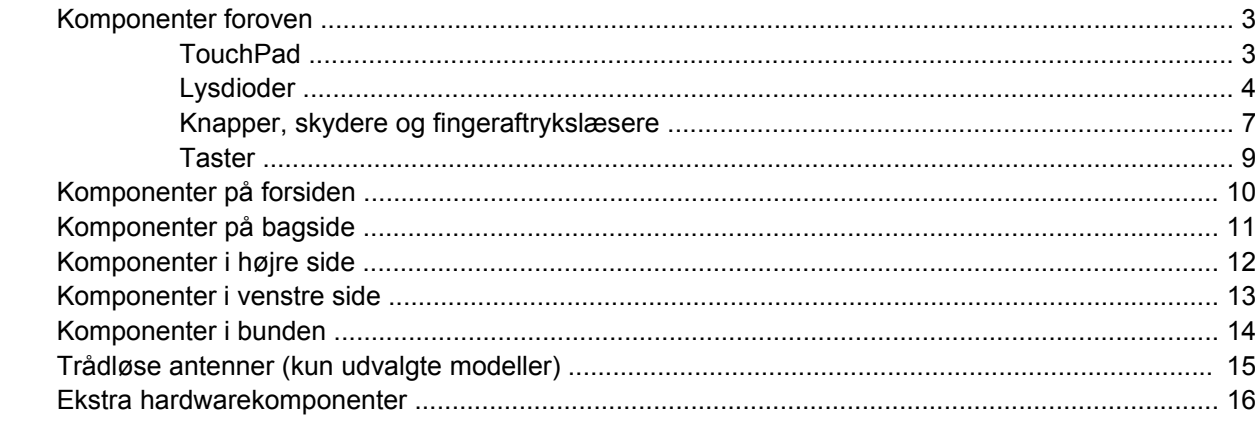

#### 3 Mærkater

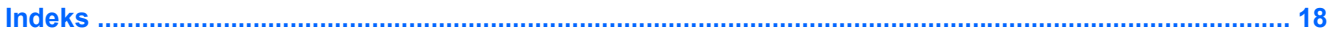

# <span id="page-6-0"></span>**1 Identificerer Hardware**

Følg trinene nedenfor for at få vist en liste over installeret hardware i computeren:

- **1.** Vælg **Start > Computer > Systemegenskaber**.
- **2.** I venstre rude skal du klikke på **Enhedshåndtering**.

Du kan også tilføje hardware eller ændre enhedskonfigurationer ved hjælp af Enhedshåndtering.

# <span id="page-7-0"></span>**2 Komponenter**

### <span id="page-8-0"></span>**Komponenter foroven**

### **TouchPad**

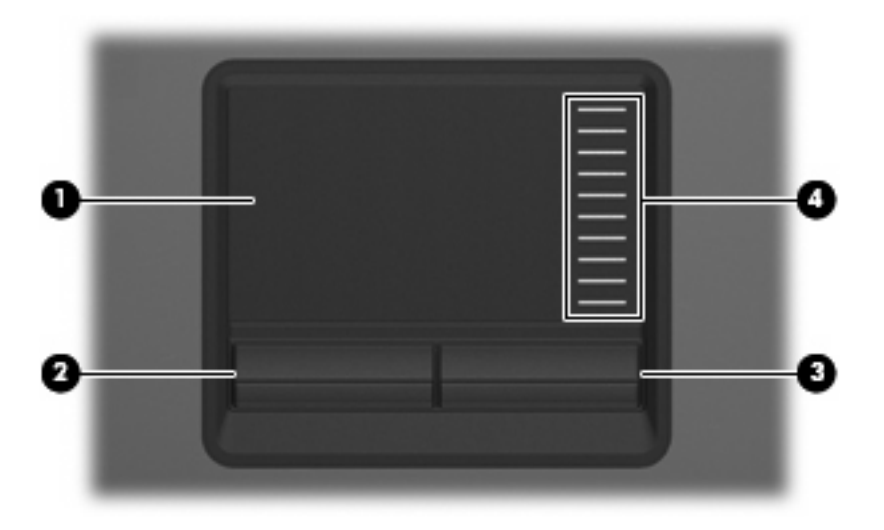

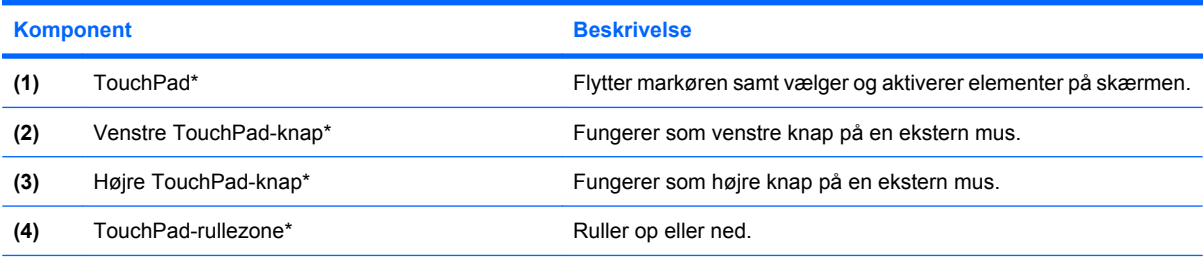

\*I denne tabel beskrives fabriksindstillingerne. Vælg **Start > Kontrolpanel > Hardware og lyd > Mus** for at få vist eller ændre indstillingerne for pegeredskaber.

### <span id="page-9-0"></span>**Lysdioder**

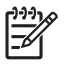

**BEMÆRK:** Se den illustrationen, der ligner din computer mest.

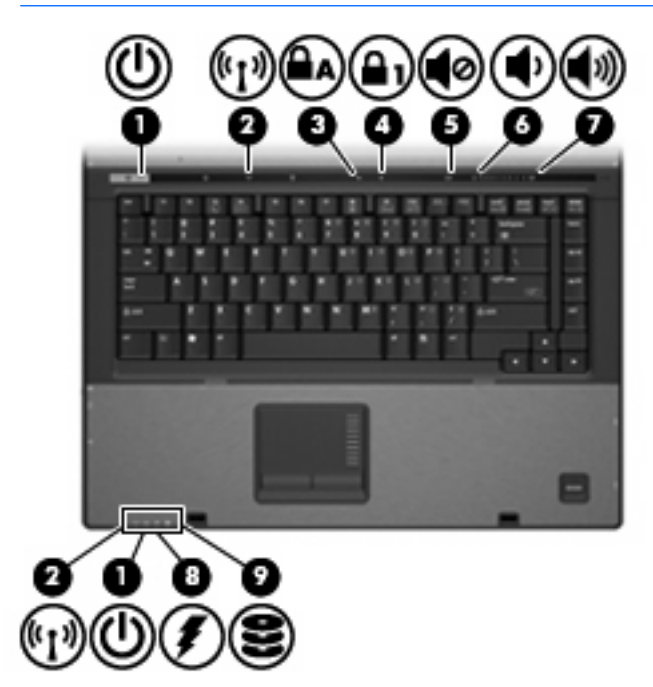

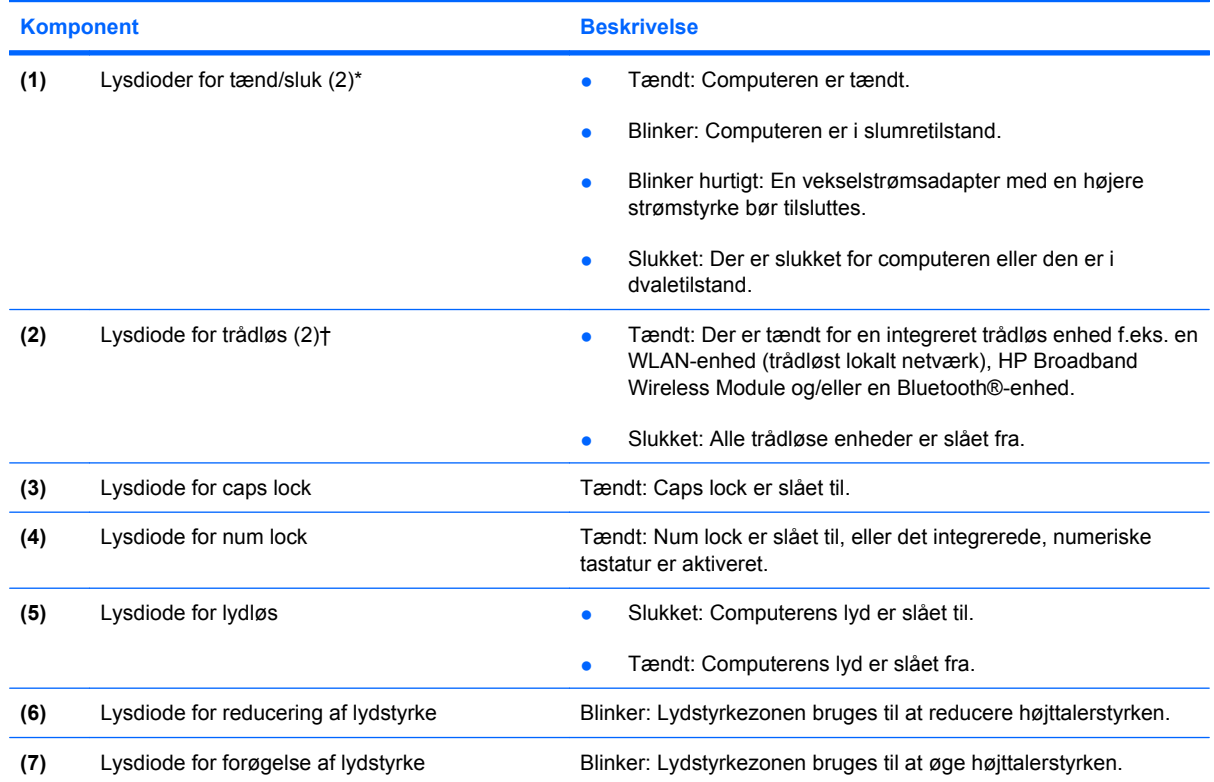

<span id="page-10-0"></span>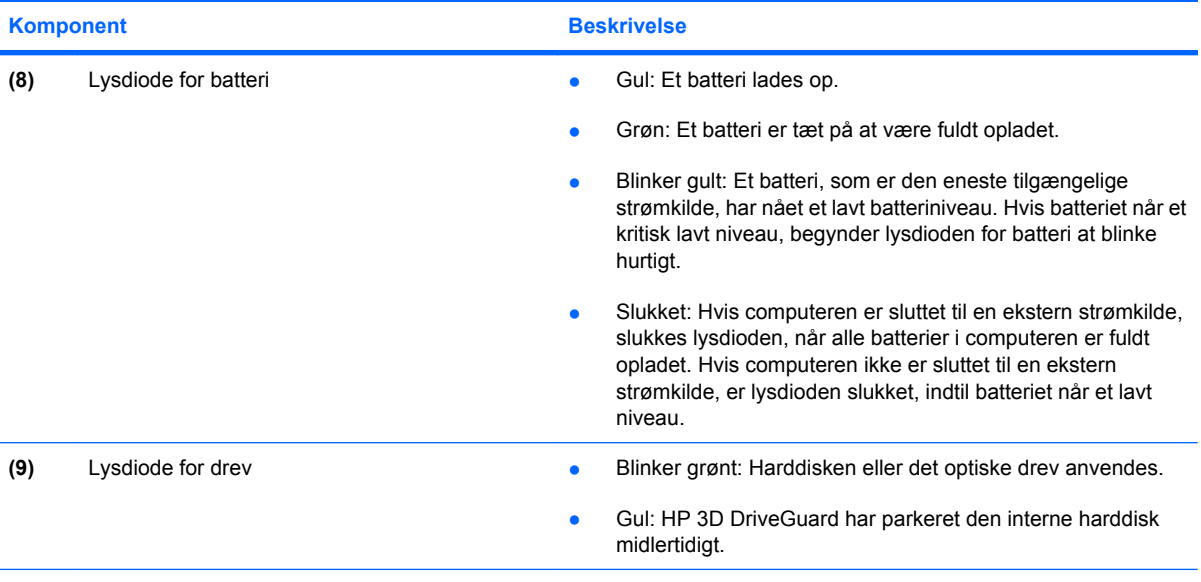

\*De to lysdioder angiver de samme oplysninger. Lysdioden for tænd/sluk-knappen er kun synlig, når computeren er tændt. Lysdioden på tænd/sluk-knappen foran på computeren er synlig, uanset om computeren er tændt eller slukket.

†De to lysdioder for trådløs angiver de samme oplysninger. Lysdioden på knappen Trådløs er kun synlig, når computeren er tændt. Lysdioden for trådløs foran på computeren er synlig, uanset om computeren er åben eller lukket.

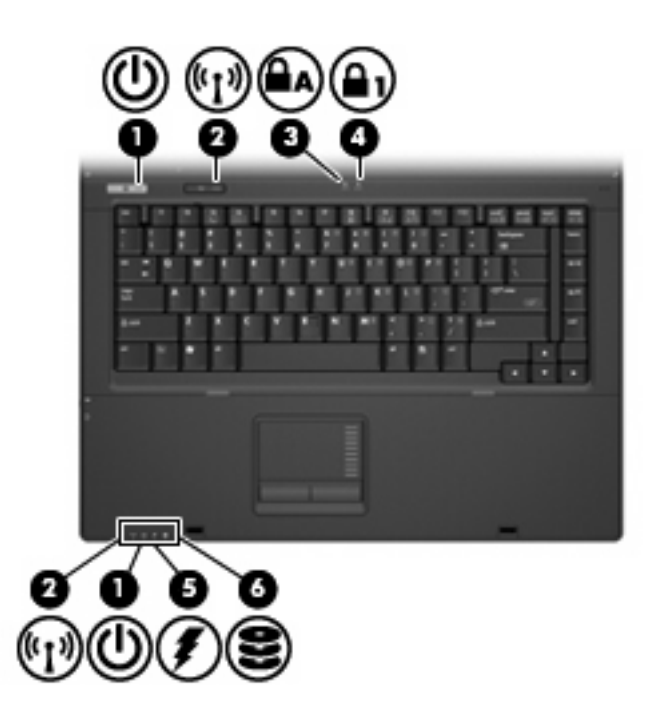

<span id="page-11-0"></span>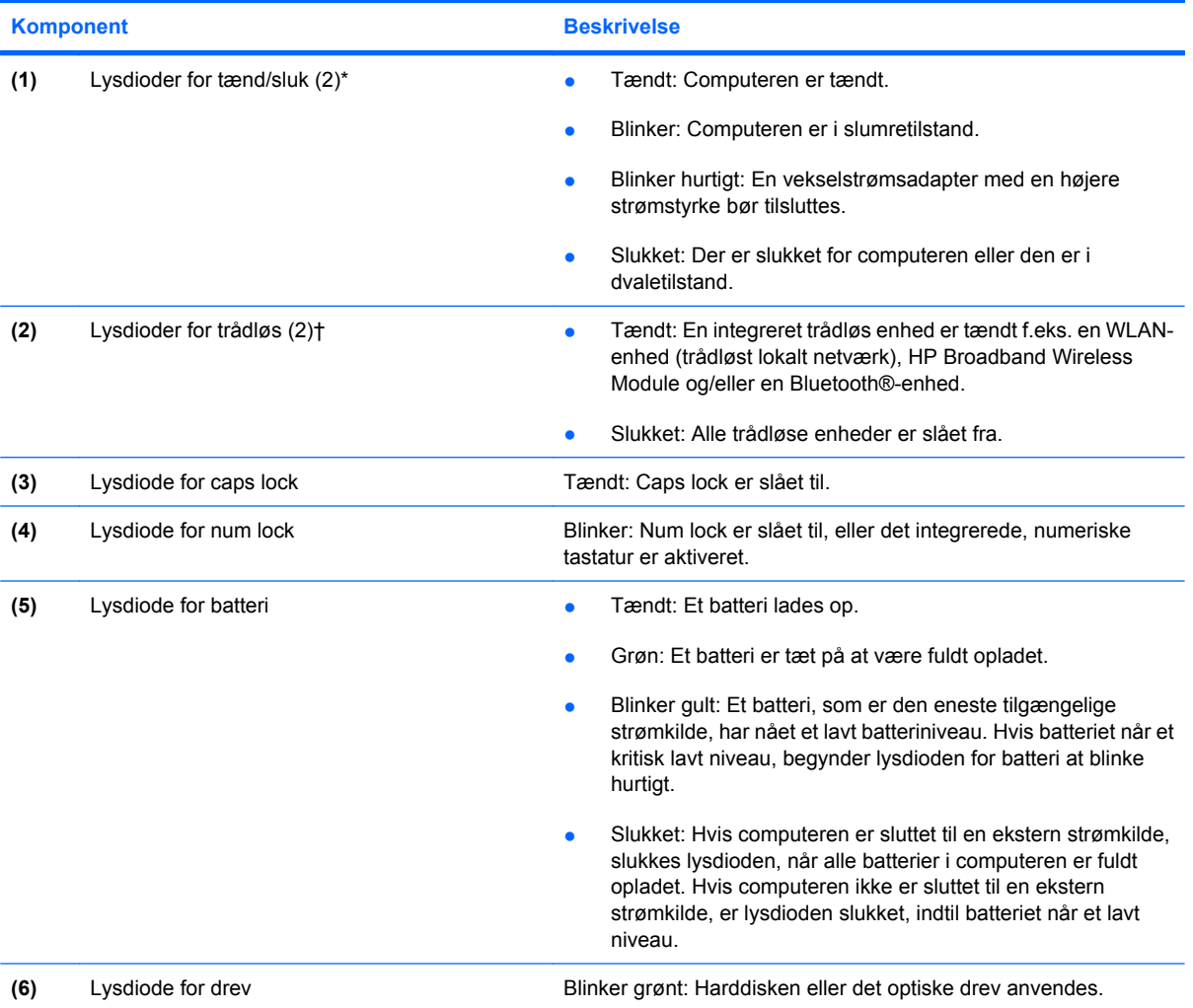

\*De to lysdioder angiver de samme oplysninger. Lysdioden for tænd/sluk-knappen er kun synlig, når computeren er tændt. Lysdioden på tænd/sluk-knappen foran på computeren er synlig, uanset om computeren er tændt eller slukket.

†De to lysdioder for trådløs angiver de samme oplysninger. Lysdioden på knappen Trådløs er kun synlig, når computeren er åben. Lysdioden for trådløs foran på computeren er synlig, uanset om computeren er åben eller lukket.

### <span id="page-12-0"></span>**Knapper, skydere og fingeraftrykslæsere**

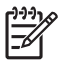

**BEMÆRK:** Se den illustrationen, der ligner din computer mest.

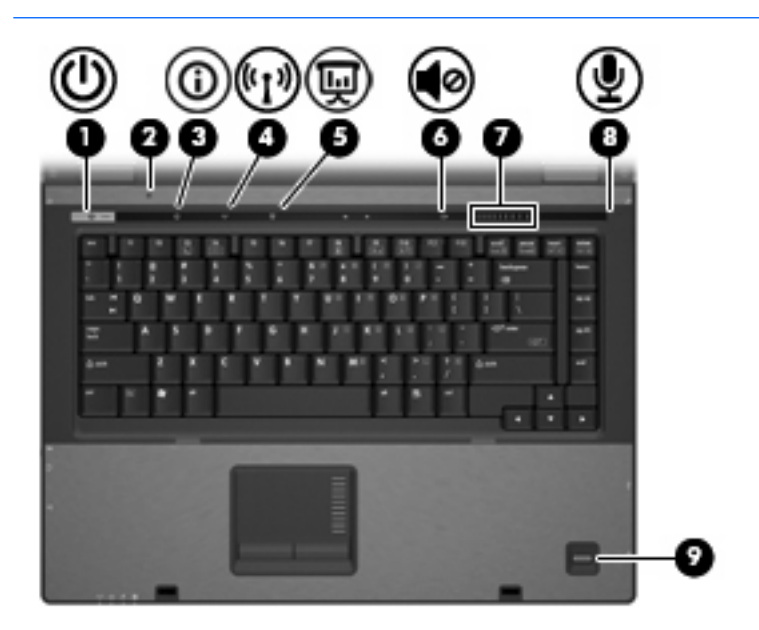

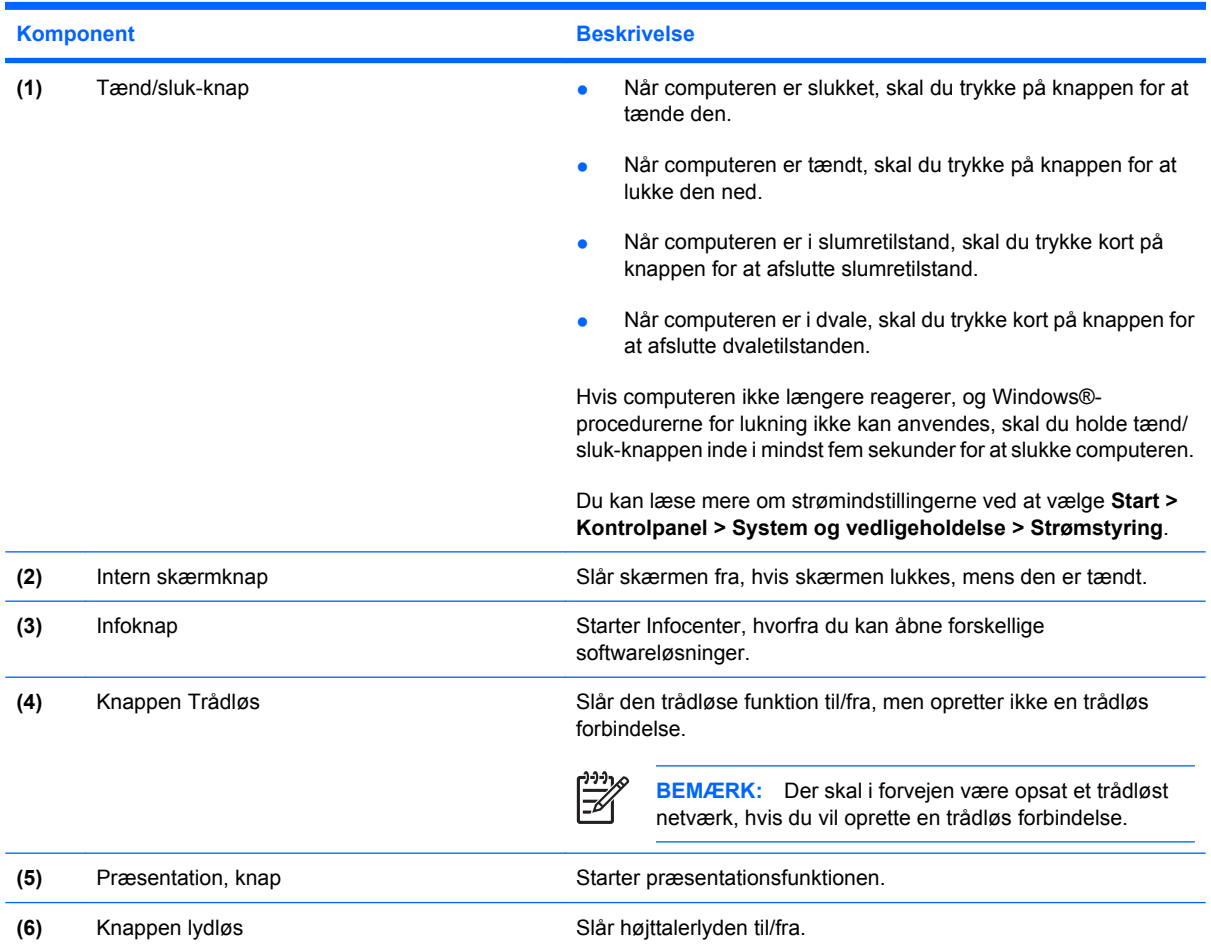

<span id="page-13-0"></span>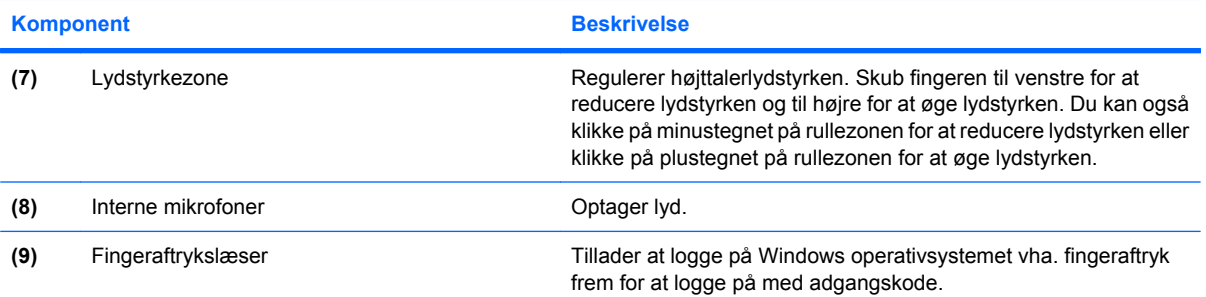

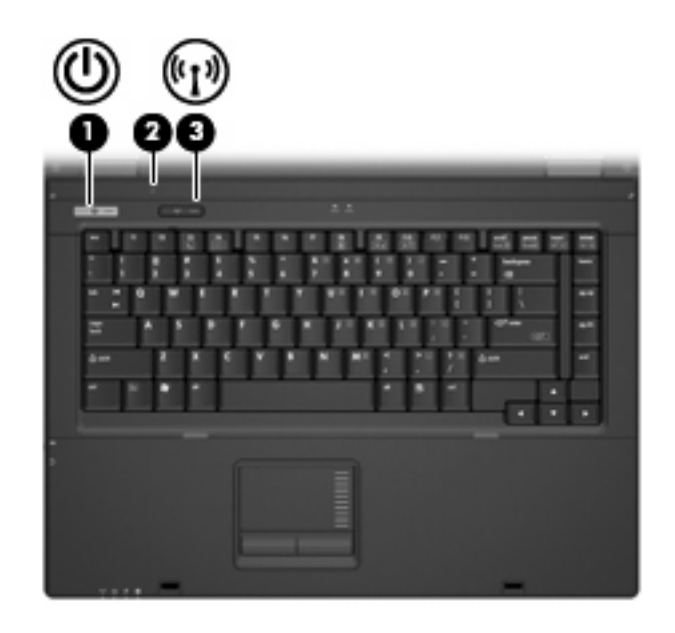

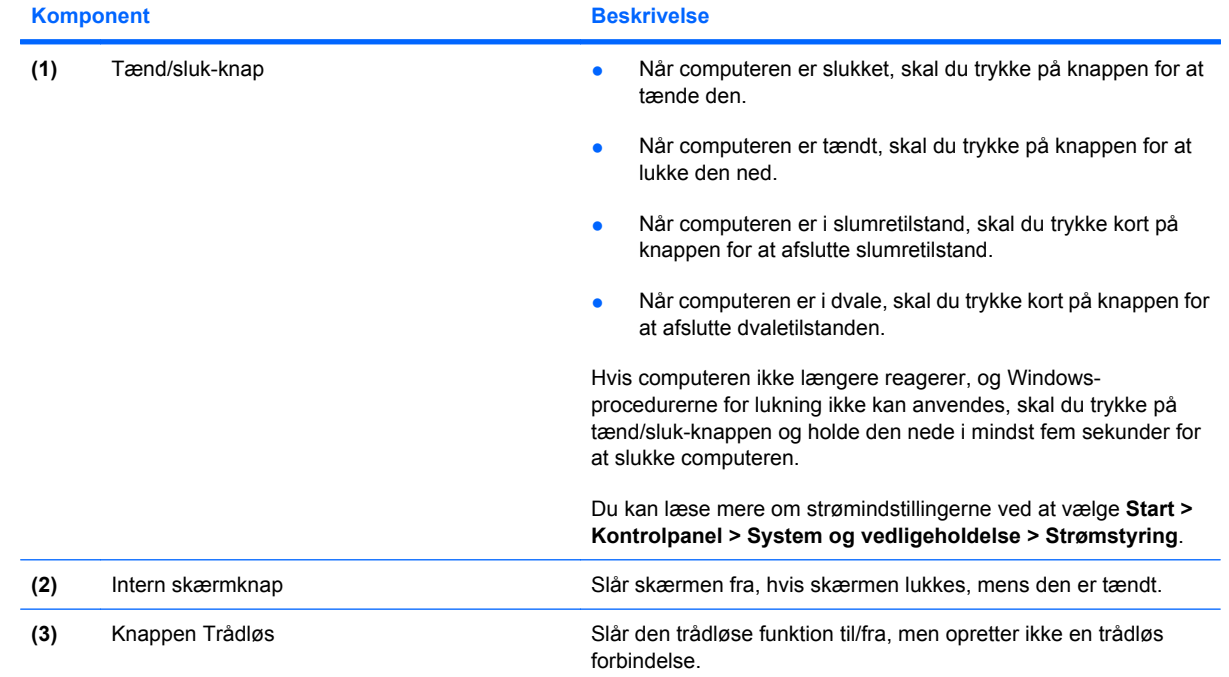

<span id="page-14-0"></span>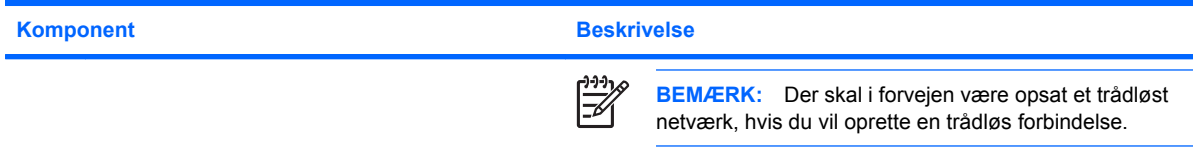

#### **Taster**

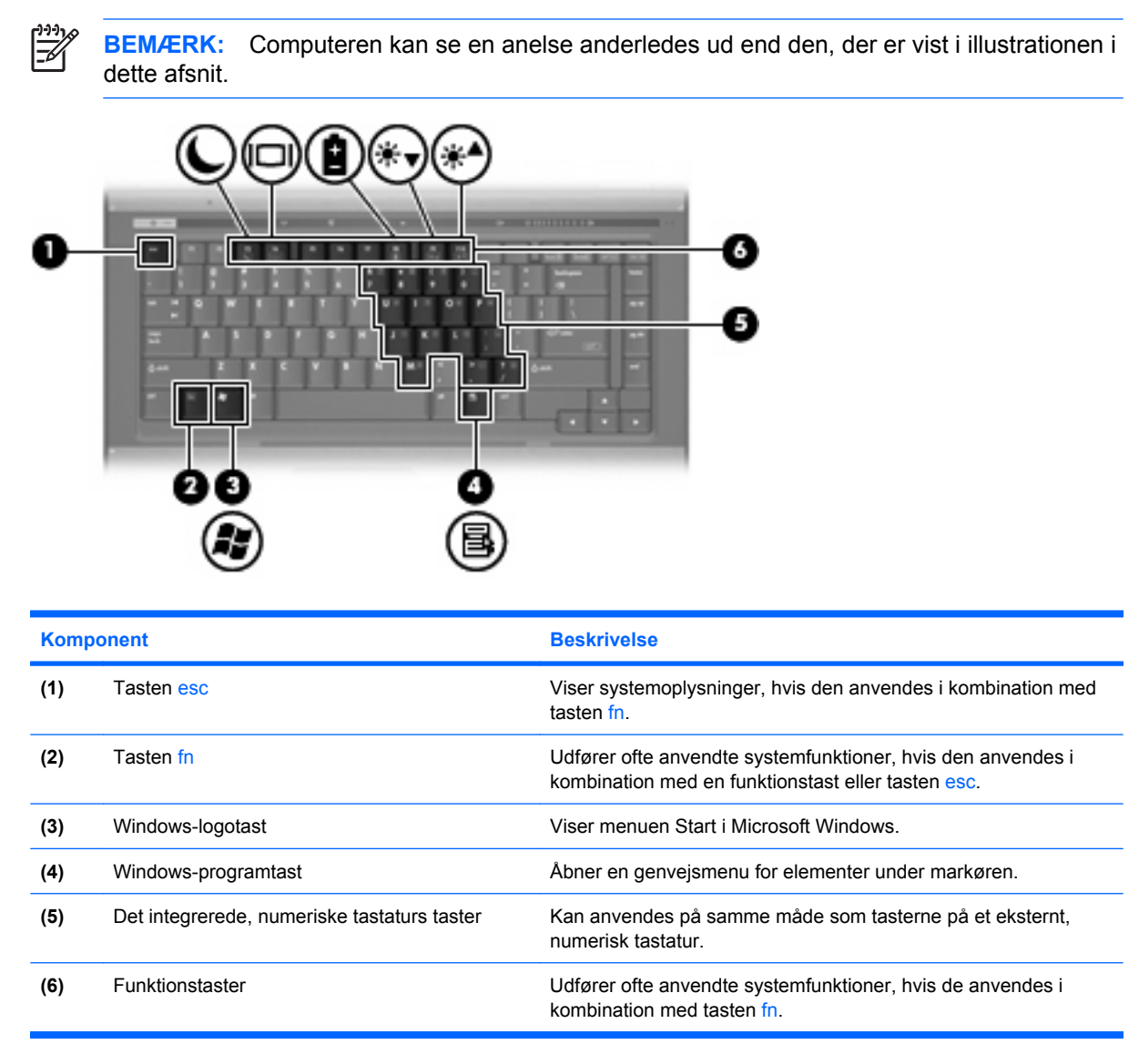

## <span id="page-15-0"></span>**Komponenter på forsiden**

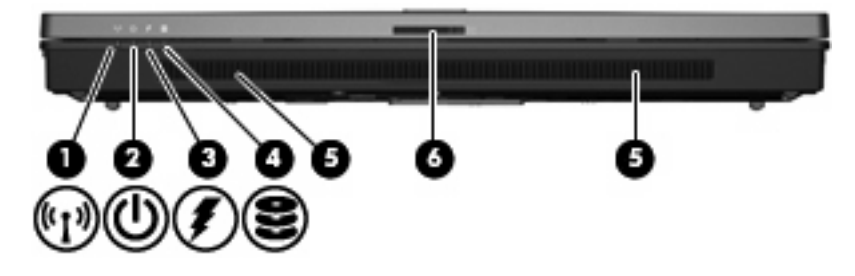

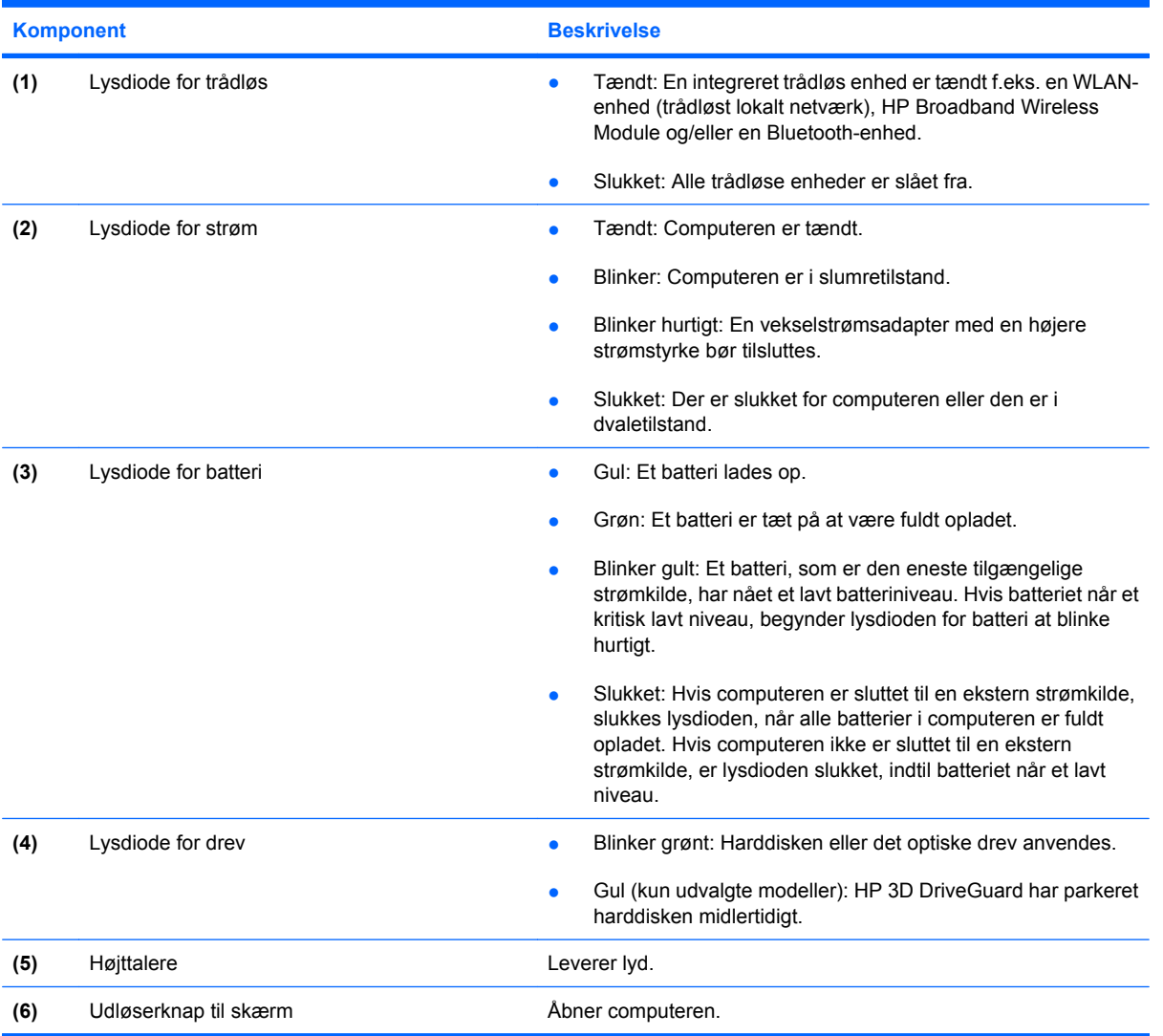

## <span id="page-16-0"></span>**Komponenter på bagside**

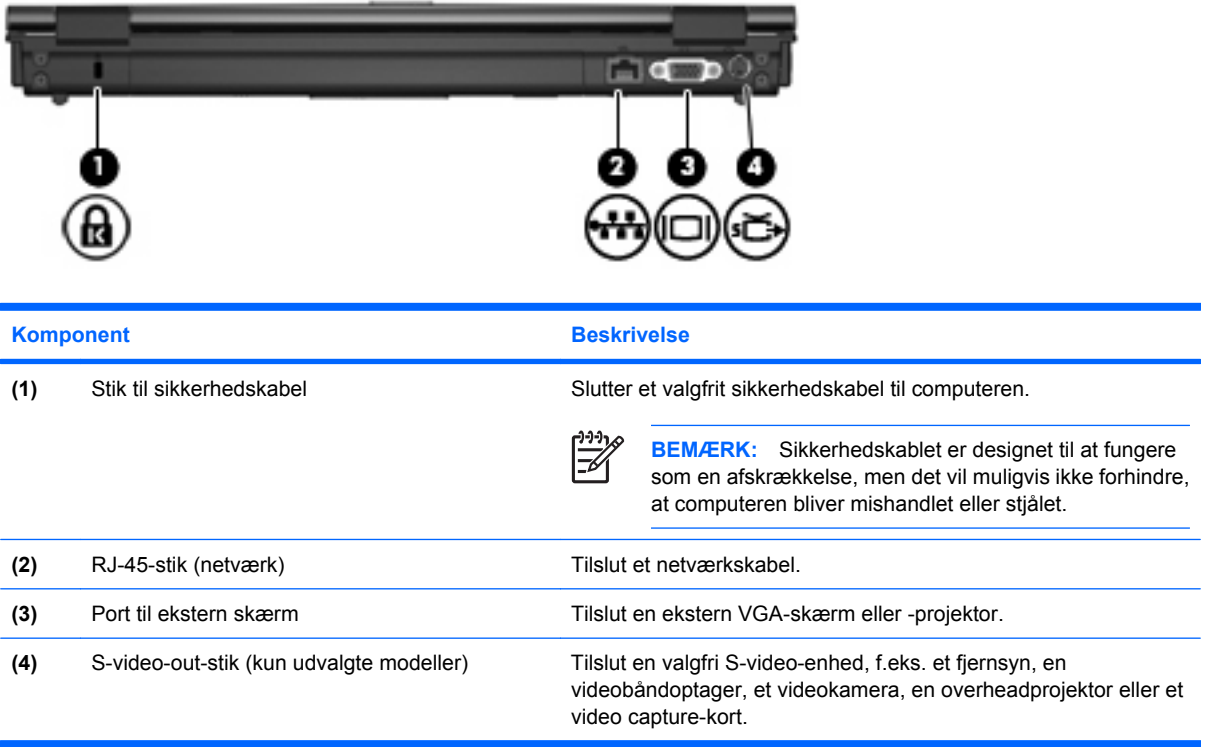

## <span id="page-17-0"></span>**Komponenter i højre side**

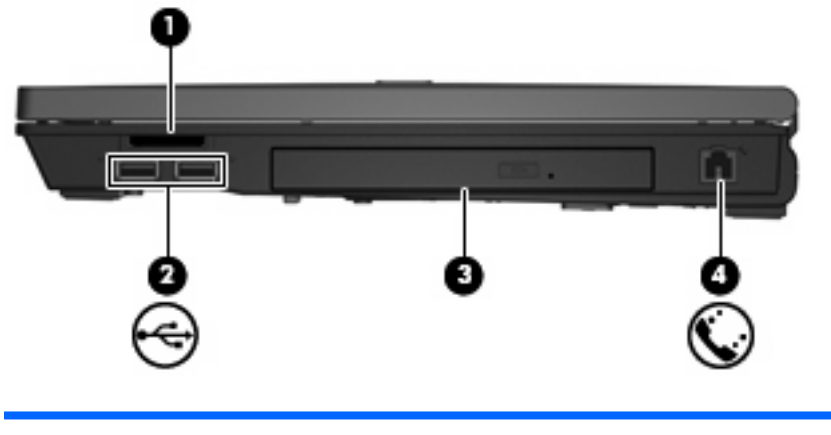

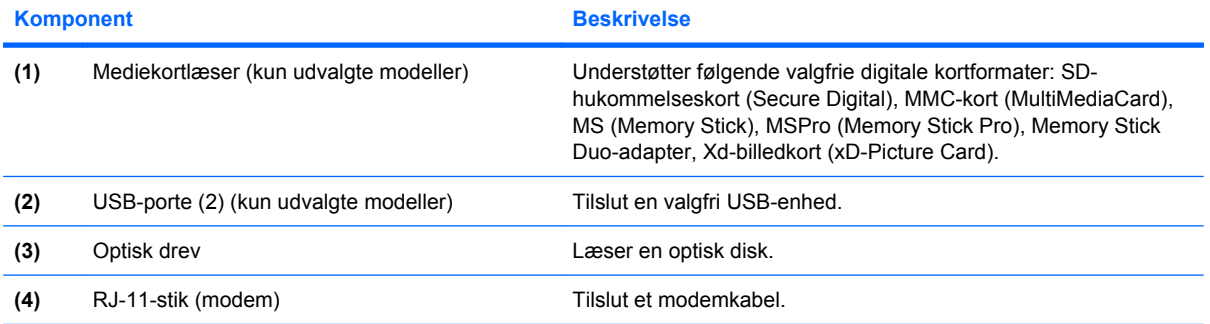

## <span id="page-18-0"></span>**Komponenter i venstre side**

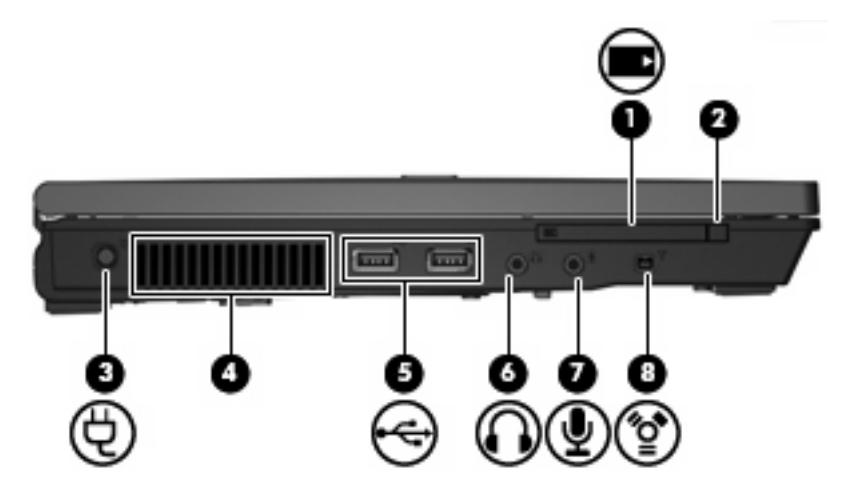

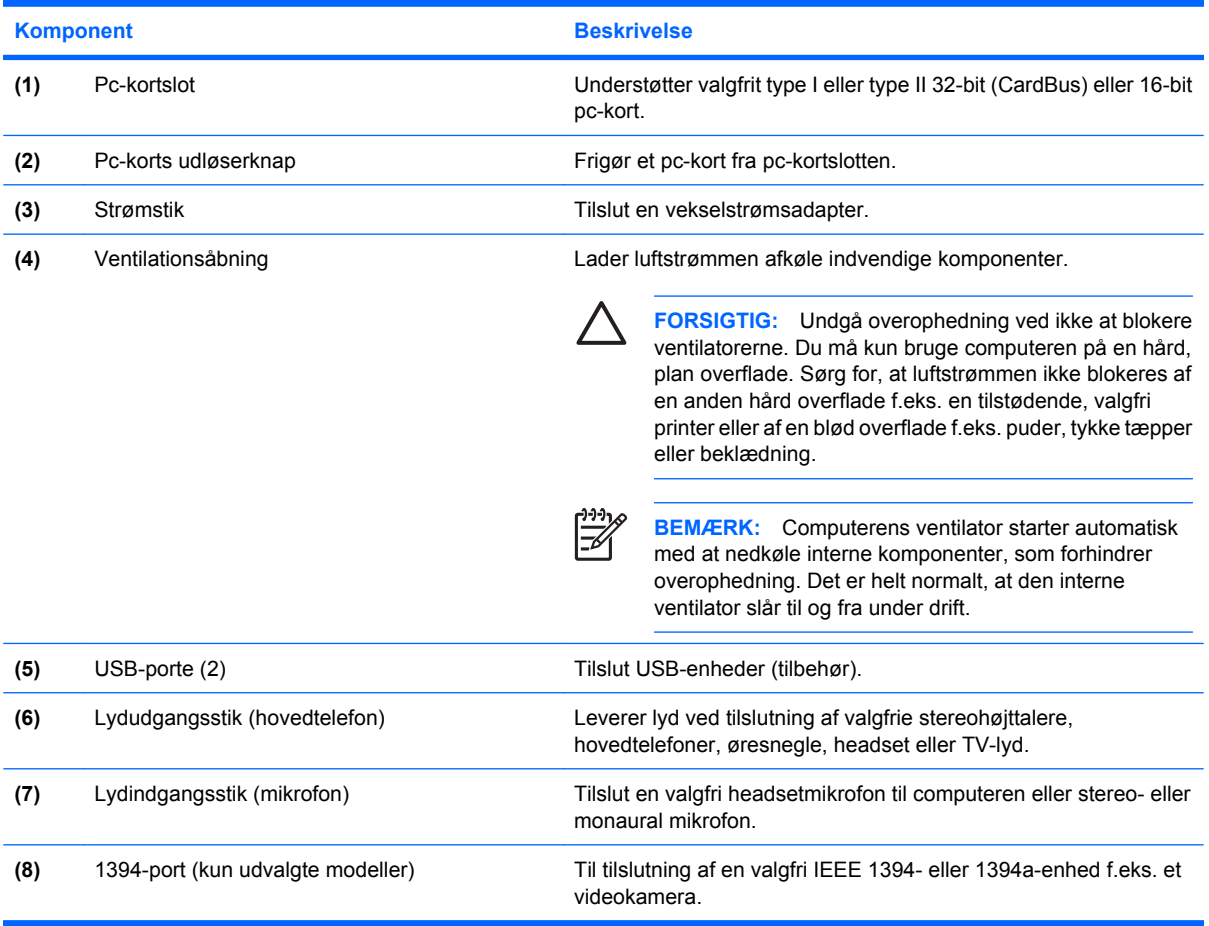

## <span id="page-19-0"></span>**Komponenter i bunden**

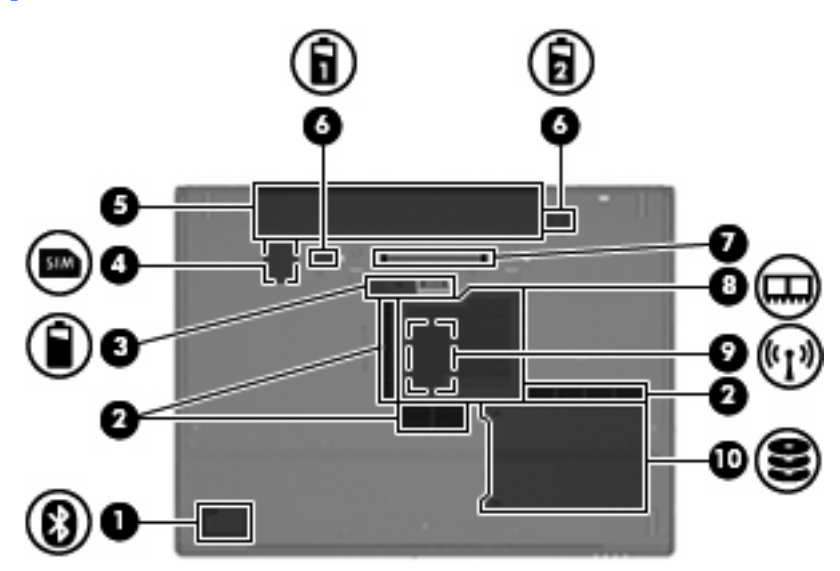

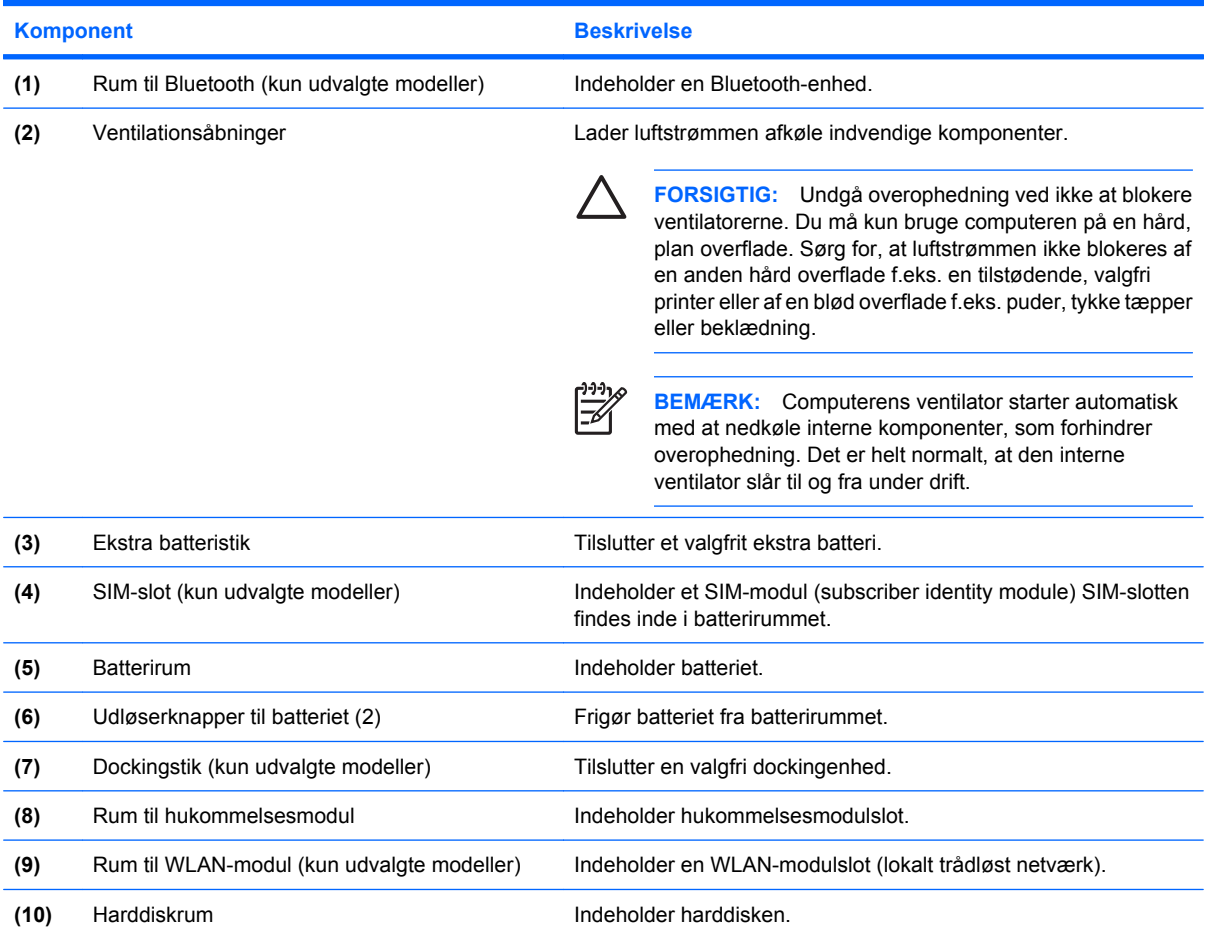

# <span id="page-20-0"></span>**Trådløse antenner (kun udvalgte modeller)**

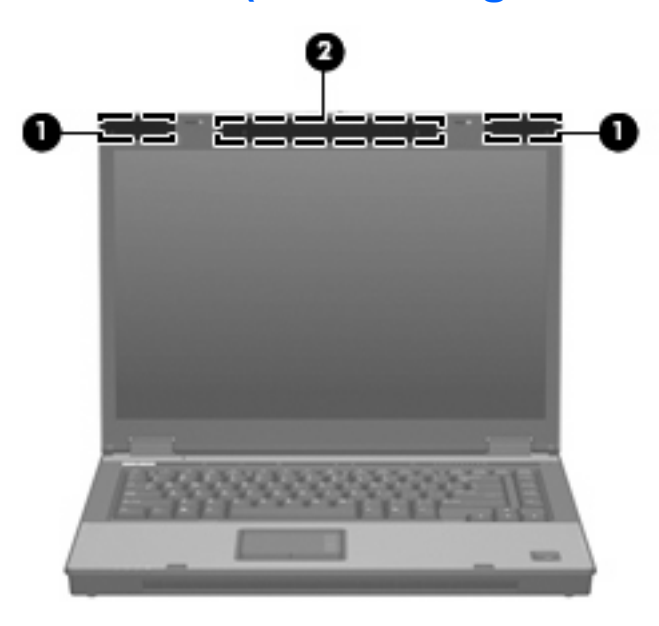

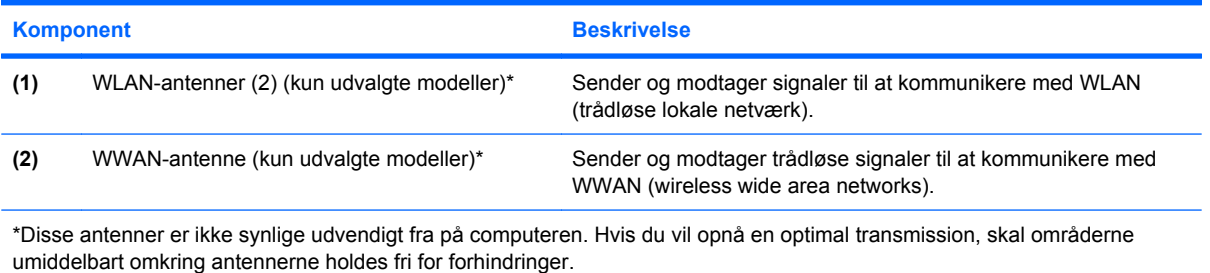

## <span id="page-21-0"></span>**Ekstra hardwarekomponenter**

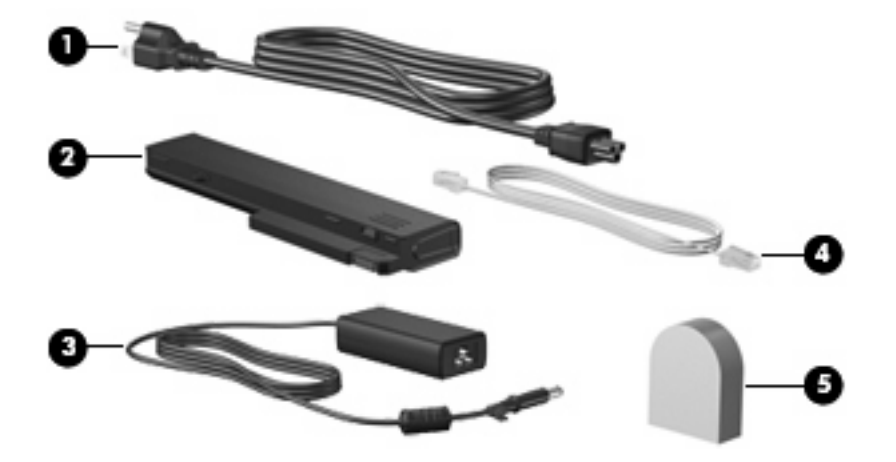

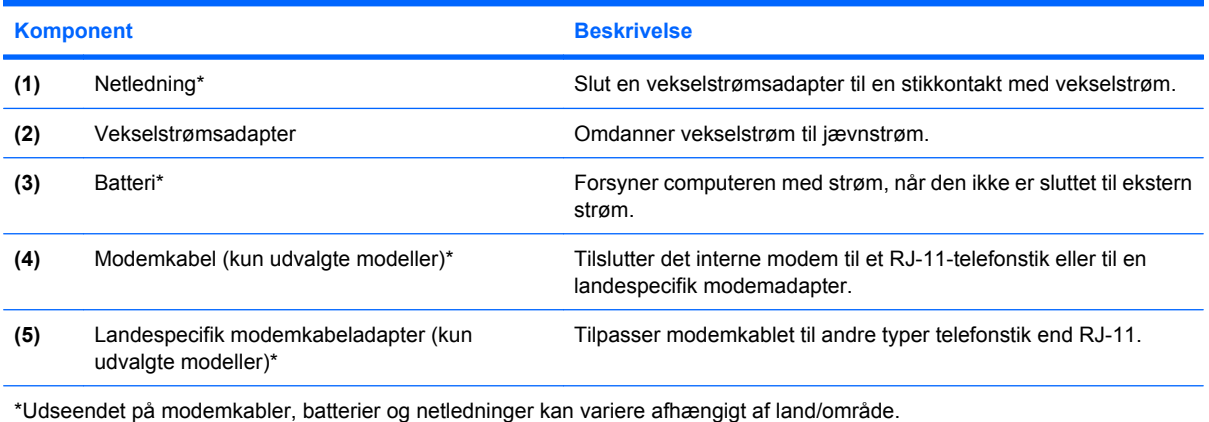

# <span id="page-22-0"></span>**3 Mærkater**

Mærkaterne på computeren indeholder oplysninger, du kan få brug for ved fejlfinding af systemproblemer, eller når du har computeren med på rejser til udlandet.

- Servicemærkat Indeholder computerens mærke og serienavn, serienummer og produktnummer. Sørg for at have disse oplysninger klar, når du kontakter Teknisk Support. Servicemærkaten er fastgjort i bunden af computeren.
- Microsoft® Ægthedsbevis (kun udvalgte modeller) Indeholder Windows®-produktnøglen. Du kan få brug for produktnøglen for at opdatere eller udføre fejlfinding på operativsystemet. Ægthedsbeviset er fastgjort i bunden af computeren.
- Mærkat med lovgivningsmæssige oplysninger Indeholder lovgivningsmæssige oplysninger om computeren. Mærkaten med lovgivningsmæssige oplysninger er fastgjort i bunden af computeren.
- Modemgodkendelsesmærkat Indeholder lovgivningsmæssige oplysninger om modemmet og angiver de myndighedsgodkendelsesmærkninger, der kræves af nogle af de lande, hvor modemmet er godkendt til anvendelse. Du kan få brug for disse oplysninger, når du rejser i udlandet. Modemgodkendelsesmærkaten findes inde i hukommelsesmodulrummet.
- Mærkat(er) for trådløs certificering (kun udvalgte modeller) Indeholder oplysninger om valgfrie, trådløse enheder, der findes på udvalgte modeller, samt godkendelsesmærkerne for nogle af de lande/områder, hvor enhederne er godkendt til anvendelse. En valgfri enhed kan f.eks. være et WLAN (trådløst lokalt netværk), HP Broadband Wireless Module eller en valgfri Bluetooth® enhed.Hvis computermodellen indeholder en eller flere trådløse enheder, følger der et eller flere certificeringsmærkater med computeren. Du kan få brug for disse oplysninger, når du rejser i udlandet. Mærkater for trådløs certificering er placeret på den indvendige side af hukommelsesmodulrummet.
- SIM-mærkat (subscriber identity module) (kun udvalgte modeller) Indeholder ICCID (Integrated Circuit Card Identifier) på dit SIM. Denne mærkat findes inde i batterirummet.
- Serienummermærkat til HP Broadband Wireless Module (kun udvalgte modeller) Indeholder serienummeret på dit HP Broadband Wireless Module. Denne mærkat findes inde i batterirummet.

# <span id="page-23-0"></span>**Indeks**

#### **Symboler/tal**

1394-port, identificere [13](#page-18-0)

#### **A**

At rejse med computeren certificeringsmærkater for trådløs [17](#page-22-0) modemgodkendelsesmærka t [17](#page-22-0)

#### **B**

Batteri, identificere [16](#page-21-0) Batterirum [14](#page-19-0), [17](#page-22-0) Batteriudløserknap, identificere [14](#page-19-0) Bluetooth-mærkat [17](#page-22-0)

#### **C**

Certificeringsmærkat for trådløs [17](#page-22-0)

#### **D**

Dockingstik, identificere [14](#page-19-0)

#### **E**

Ekstern skærm, port til, identificere [11](#page-16-0) Ekstra batteristik, identificere [14](#page-19-0) esc-tast, identificere [9](#page-14-0)

#### **F**

Fingeraftrykslæser, identificerer [8](#page-13-0) fn-tast, identificere [9](#page-14-0) Funktionstaster, identificere [9](#page-14-0)

#### **H**

Harddiskrum, identificere [14](#page-19-0) Hovedtelefonstik (lydudgang) [13](#page-18-0) HP Broadband Wireless Module, mærkat [17](#page-22-0)

Hukommelsesmodulrum, identificere [14](#page-19-0) Højttaler, identificere [10](#page-15-0)

#### **I**

IEEE 1394-port, identificere [13](#page-18-0) Infoknap, identificere [7](#page-12-0) Intern mikrofon, identificere [8](#page-13-0) Intern skærmknap, identificere [7](#page-12-0)

### **J**

Jackstik lydindgang (mikrofon) [13](#page-18-0) lydudgang (hovedtelefon) [13](#page-18-0) RJ-11 (modem) [12](#page-17-0) RJ-45 (netværk) [11](#page-16-0) S-video-out [11](#page-16-0)

#### **K**

Knap, batteriudløser [14](#page-19-0) Knap for lydløs, identificere [7](#page-12-0) Knap for trådløs, identificere [8](#page-13-0) Knap for trådløs, identificerer [7](#page-12-0) Knappen Præsentation, identificere [7](#page-12-0) Knapper info [7](#page-12-0) lydløs [7](#page-12-0) Pc-korts udløser [13](#page-18-0) præsentation [7](#page-12-0) TouchPad [3](#page-8-0) trådløs [7,](#page-12-0) [8](#page-13-0) tænd/sluk [7,](#page-12-0) [8](#page-13-0) Komponenter bagside [11](#page-16-0) foroven [3](#page-8-0) forside [10](#page-15-0) højre side [12](#page-17-0) i bunden [14](#page-19-0) trådløse antenner [15](#page-20-0)

venstre side [13](#page-18-0) yderligere hardware [16](#page-21-0)

### **L**

Ledning, net [16](#page-21-0) Lovgivningsmæssige oplysninger certificeringsmærkater for trådløs [17](#page-22-0) modemgodkendelsesmærka t [17](#page-22-0) mærkat med lovgivningsmæssige oplysninger [17](#page-22-0) Lydindgangsstik (mikrofon), identificere [13](#page-18-0) Lydstyrkezone, identificere [8](#page-13-0) Lydudgangsstik (hovedtelefon), identificere [13](#page-18-0) Lysdiode for batteri, identificere [5,](#page-10-0) [6,](#page-11-0) [10](#page-15-0) Lysdiode for caps lock, identificere [4,](#page-9-0) [6](#page-11-0) Lysdiode for drev, identificere [5](#page-10-0), [6,](#page-11-0) [10](#page-15-0) Lysdiode for forøgelse af lydstyrke, identificere [4](#page-9-0) Lysdiode for lydløs, identificere [4](#page-9-0) Lysdiode for num lock, identificere [4,](#page-9-0) [6](#page-11-0) Lysdiode for reducering af lydstyrke, identificere [4](#page-9-0) Lysdiode for strøm, identificere [10](#page-15-0) Lysdiode for trådløs, identificere [4,](#page-9-0) [10](#page-15-0) Lysdioder batteri [10](#page-15-0) caps lock [4](#page-9-0), [6](#page-11-0) drev [5](#page-10-0), [6](#page-11-0), [10](#page-15-0)

forøg lydstyrke [4](#page-9-0) lydløs [4](#page-9-0) num lock [4,](#page-9-0) [6](#page-11-0) om batterier [5,](#page-10-0) [6](#page-11-0) reducér lydstyrke [4](#page-9-0) strøm [4](#page-9-0), [6](#page-11-0), [10](#page-15-0) trådløs [4](#page-9-0), [10](#page-15-0)

#### **M**

Mediekortlæser, identificere [12](#page-17-0) Microsoft Ægthedsbevis, mærkat [17](#page-22-0) Mikrofonstik (lydindgang) [13](#page-18-0) Modemgodkendelsesmærkat [17](#page-22-0) Mærkater Bluetooth [17](#page-22-0) certificering for trådløs [17](#page-22-0) HP Broadband Wireless Module [17](#page-22-0) lovgivningsmæssige oplysninger [17](#page-22-0) Microsoft Ægthedsbevis [17](#page-22-0) modemgodkendelse [17](#page-22-0) servicemærkat [17](#page-22-0) SIM [17](#page-22-0) WLAN [17](#page-22-0) Mærkat med Ægthedsbevis [17](#page-22-0)

#### **N**

Netledning, identificere [16](#page-21-0)

#### **O**

**Operativsystem** Microsoft Ægthedsbevis, mærkat [17](#page-22-0) Produktnøgle [17](#page-22-0) Optisk drev, identificere [12](#page-17-0)

#### **P**

Pc-kortslot, identificere [13](#page-18-0) Pc-korts udløserknap, identificere [13](#page-18-0) Pladser om batterier [17](#page-22-0) Porte 1394 [13](#page-18-0) ekstern skærm [11](#page-16-0) USB [12,](#page-17-0) [13](#page-18-0) Produktnavn og -nummer, computer [17](#page-22-0) Produktnøgle [17](#page-22-0)

Programtast, Windows [9](#page-14-0)

#### **R**

RJ-11-stik (modem), identificere [12](#page-17-0) RJ-45-stik (netværk), identificere [11](#page-16-0) Rulleområder, TouchPad [3](#page-8-0) Rum Harddisk [14](#page-19-0) hukommelsesmodul [14](#page-19-0) om batterier [14](#page-19-0) WLAN-modul [14](#page-19-0) Rum til Bluetooth, identificere [14](#page-19-0) Rum til WLAN-modul, identificere [14](#page-19-0)

#### **S**

Serienummer, computer [17](#page-22-0) Servicemærkat [17](#page-22-0) SIM-mærkat [17](#page-22-0) SIM-slot, identificere [14](#page-19-0) Skærmknap, identificere [7](#page-12-0) Skærmport, ekstern [11](#page-16-0) Slot hukommelsesmodul [14](#page-19-0) Mediekortlæser [12](#page-17-0) Stik, strøm [13](#page-18-0) Stik til sikkerhedskabel, identificere [11](#page-16-0) Strømstik, identificere [13](#page-18-0) S-video-out-stik, identificere [11](#page-16-0)

#### **T**

**Taster** esc [9](#page-14-0) fn [9](#page-14-0) funktion [9](#page-14-0) numerisk tastatur [9](#page-14-0) Windows-logo [9](#page-14-0) Windows-programmer [9](#page-14-0) Taster på numerisk tastatur, identificere [9](#page-14-0) **TouchPad** identificere [3](#page-8-0) knapper [3](#page-8-0) rulleområder [3](#page-8-0) Tænd/sluk-knap, identificere [7](#page-12-0), [8](#page-13-0) Tænd/sluk-lysdioder, identificere [4](#page-9-0), [6](#page-11-0)

#### **U**

Udløserknap, batteri [14](#page-19-0) Udløserknap til skærm, identificere [10](#page-15-0) USB-porte, identificere [12,](#page-17-0) [13](#page-18-0)

#### **V**

Vekselstrømsadapter, identificere [16](#page-21-0) Ventilationsåbning [13](#page-18-0) ventilationsåbninger, identificere [14](#page-19-0)

#### **W**

Windows-logotast, identificere [9](#page-14-0) Windows-programtast, identificere [9](#page-14-0) WLAN-antenner, identificere [15](#page-20-0) WLAN-enhed [17](#page-22-0) WLAN-mærkat [17](#page-22-0) WWAN-antenne, identificere [15](#page-20-0)

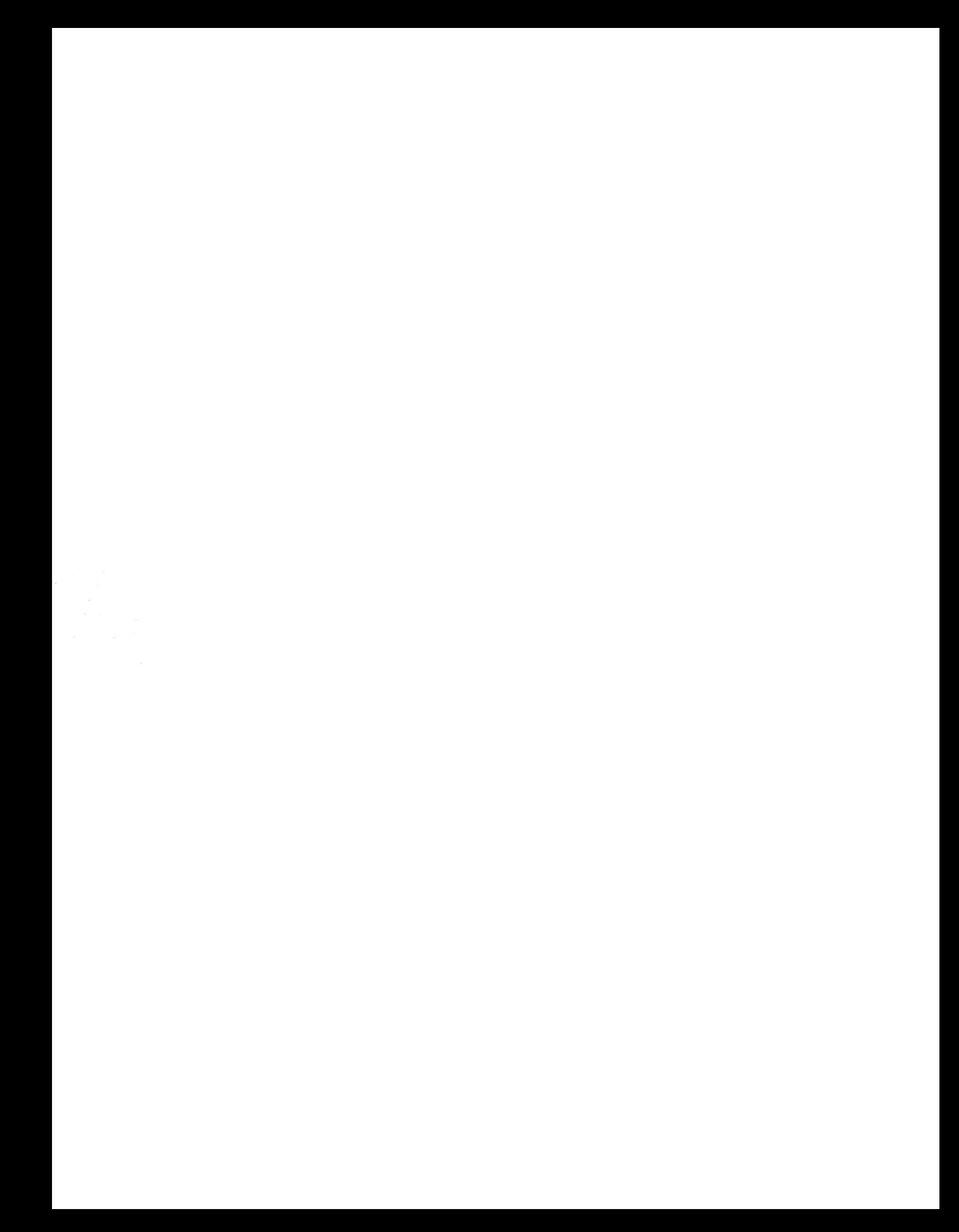